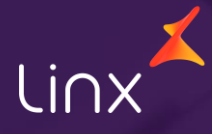

Aqui na Linx SetaDigital estamos sempre trabalhando para facilitar o uso da tecnologia através de soluções **simples**, **rápidas** e **confiáveis**, que proporcione **vida leve**, e **resultados positivos** para a sua loja.

Acompanhe aqui as novidades da versão

**7.110.20**

N linx setadigital

### **Linx Conta Digital Integrada**

**Caminho:** Retaguarda > Financeiro > Linx Conta Digital Integrada #SETAERP-10311

#### **Melhoria na área de Filtros.**

SETA | Linx Conta Digital Integrada | Empresa: EMPRESA NFCe NFE | Rede: 000032 | Conta: CONTA DANILO LINX  $\Box$   $\times$  $-$ Inx setadigital **BANKING | EMPRESA NFCe NFE - 000032**  $\bullet$ Ambiente: SANDBOX Buscador de boletos - DDA CDesativar DDA  $R: NovIDADE$  (?) **CONTA DANILO LINX** O - 13 CNPI: 32.514.110/0001-68  $\overline{Y}$  $\phi$ 01/11/2023 a 03/11/2023, Conciliação: Ambos, A pagar, Valor do maior para o meno **SALDO ATUAL** Mostrar <sup>O</sup> Títulos a pagar - SetaERP i Vincular em lote **4 Boletos DDA** E Pagar em lote  $R5$ 01/11/2023 01/11/2023  $\parallel \parallel \parallel \parallel$  $\rightarrow$ ABC COMPANHIA DIGITAL 20,15 **O** Vinculado 20,15 ARC COMPANHIA DIGITAL Transferir Pagar 01 - EMPRESA NFCe NFE CNPJ: 54.517.628/0023-01 **O** Pago Documento: 0000202 02/11/2023 02/11/2023 d Início ABC COMPANHIA DIGITAL 20,13 Vinculado ABC COMPANHIA DIGITAL 20,13 01 - EMPRESA NFCe NFE CNPI: 54.517.628/0023-01 **O** Pago Documento: 0000202 Q Consultas 03/11/2023 03/11/2023 ⊙ Vincular  $\Xi$  Extrato NÃO ENCONTRADO NO SETA ERP ABC COMPANHIA DIGITAL 20,12 CNPI: 54.517.628/0023-01 Q Buscar mais **O** Apagar Clique no botão ao lado para procurar o lançamento **WILL** Boletos ABC COMPANHIA DIGITAL 20,11 **O** Vinculado ABC COMPANHIA DIGITAL 20,11 01 - EMPRESA NFCe NFE CNPJ: 54.517.628/0023-01  $\bigcirc$  Pago Documento: 00002023 **b** Agendamentos

Filtros e Ordenação Vencimento Hoje Ontem Esta semana Este mês Próximo mês Último mé 03/11/2023 01/11/2023 Status conciliação Conciliado Não conciliado Ambos Status pagamento Todos A Paga Pag Em aprovação  $0.0200$ pagamento Ordenação Filtrar Fechar

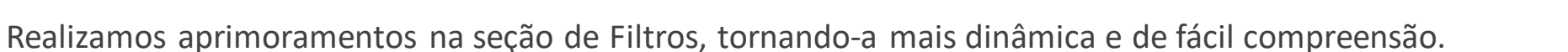

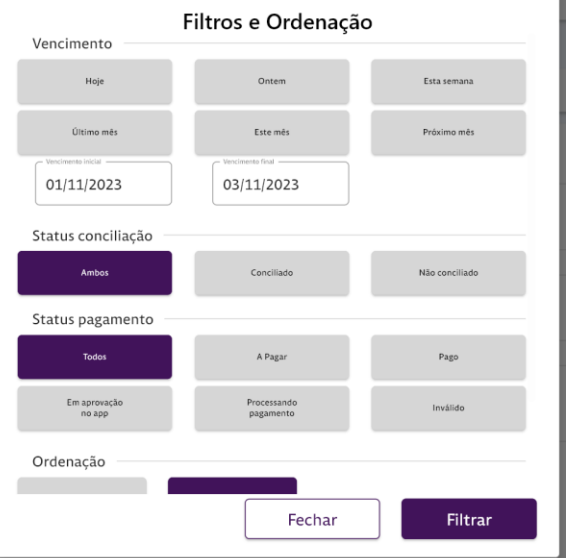

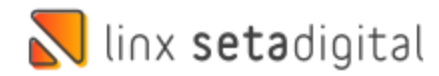

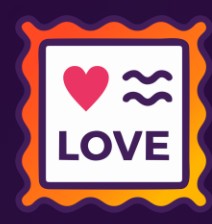

### **Linx Conta Digital Integrada**

**Caminho:** Retaguarda > Financeiro > Linx Conta Digital Integrada #SETAERP-10311

#### **Liberação para Pagamento em Lote**

Realizamos aprimoramentos na seção de pagamentos do DDA Implementando o Pagamento em Lote, facilitando a aprovação de Pagamentos.

**LOVE** 

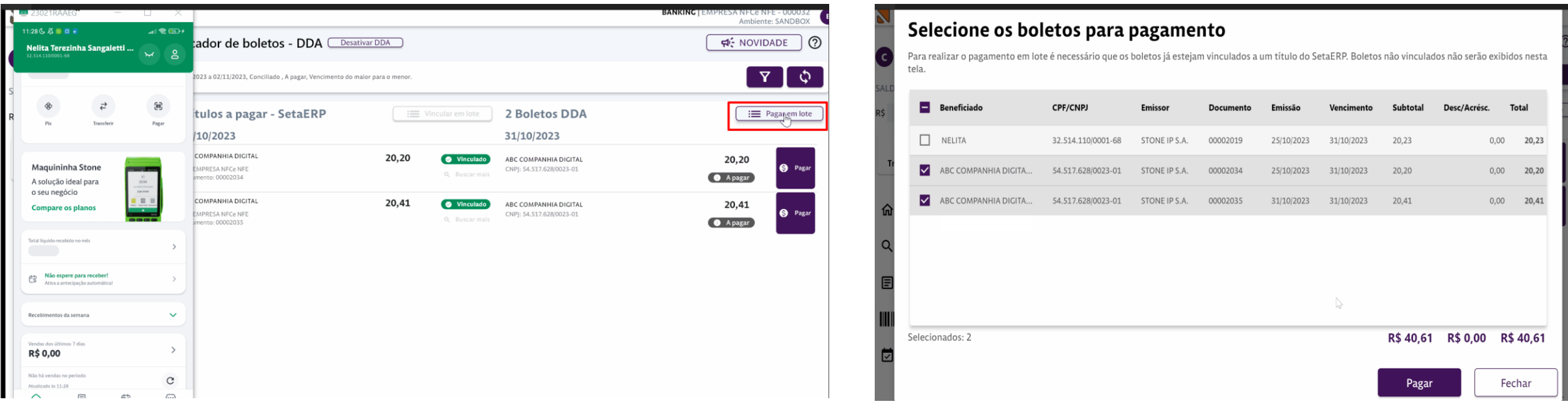

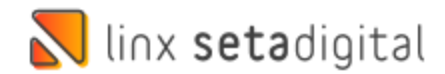

# **VERSÃO 7.110.20 (P&D Express)**

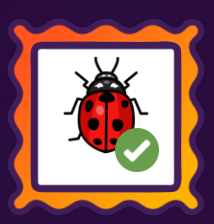

### **BUG´S**

- Corrigido na baixa de título a validação de existência de Pix Copia e cola ativo quando pago com Qr linx.
- Autorun Correção na criação de tags de autorização para notas que estavam pendentes no Seta e emitidas na Sefaz.
- Ajustado a configuração da série de nfce por terminal em SC, respeitando a serie por terminal e não newid.
- Corrigido a inserção de log´s na tabela logqrlinx, alterado campo ORIGEM para tipo texto.
- Caixa Crediario, ajustado o estorno de lotes de sangria e baixa de titulos no caixa aonde antes não estava sendo permitido pelo sistema.

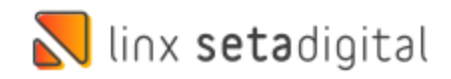

# **VERSÃO 7.110.20 (P&D Express)**

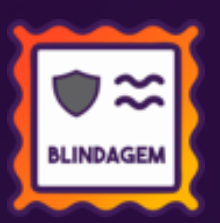

### **Blindagens**

- Melhoria da mensagem de baixa em lote junto a tela de controle de cartões.
- Bloqueio de baixa de títulos com cheque em que o valor é maior que o somatório das parcelas pagas
- Adicionado o botão estornar junto a tela de controle dos cartões, melhorando a usabilidade do sistema.
- Implementado validação de títulos a receber solicitando informações primordiais, quando o mesmo for alterado para cartão.
- Criação de P.A para exibição do acelerador de giro com a seleção de múltiplas empresas quando utiliza a config de multiplos preços.

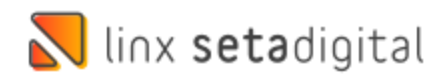

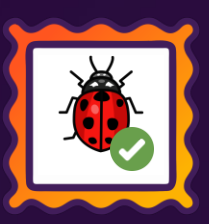

Caminho: P&D Express > Bug > Caixa Facil > Sistema trava e fica carregando pré-vendas tanto no pré-venda como no caixa por conta do fuso horário. **#01729819** Corrigido o travamento de pré-vendas realizadas em lojas do estado de Rondônia por conta do fuso horário diferente de America/Sao\_Paulo.

Caminho: P&D Express > Bug > Caixa > Vendas condicionais > Validação de vendas de marcas por loja travando a venda de produtos em condicional. **#01747875**

Ajustado a validação de venda de marcas por loja, junto a tela de vendas condicionais, permitindo vendas caso a loja tenha a configuração global habilitada porém não há marca vinculada a loja.

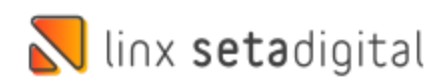

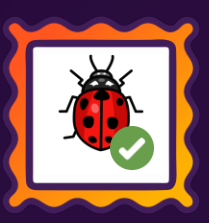

Caminho: P&D Express > Bug > Retaguarda > Compras > Lançamento de notas > Ao lançar nota de compra com importação de XML retorno de erro estava incorreto ao tentar cadastrar o fornecedor. **#01735989** Corrigido erro ao importar um xml de nota de compra ao qual possuía caractere especial no nome do fornecedor o sistema apresentava um retorno de erro genérico.

Caminho: P&D Express > Retaguarda > Estoque > Transferências de Produtos > Sistema barrando operação transferências, quando o número máximo de itens 999 é atingido. **#01747875** Ajustado o sistema de forma que mesmo após ter atingido o número máximo de 999 produtos, após remover os itens voltando a um número inferior de itens aceito pelo sistema, o mesmo ira deixar prosseguir com a operação de transferência.

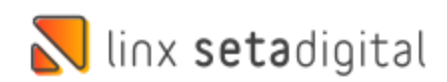

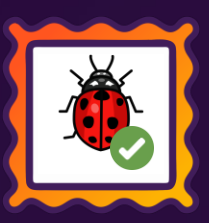

Caminho: P&D Express > Caixa Facil > Carregar Pré-venda > Pagamentos Pix copia e cola, sendo cancelados ao carregar pré-vendas pagas no caixa e clicar em SAIR do caixa. **#01780986** Realizado o tratamento do sistema de forma que o mesmo não dispare mais o comando para cancelamento manual do pagamento pix copia e cola de pré-vendas pagas carregas no caixa, após clicar em sair do caixa. Caso o usuário carregue a venda por engano no caixa e clique em sair da tela do caixa, a venda continuara pendente e seu pagamento se manterá com status que esta.

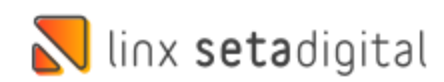

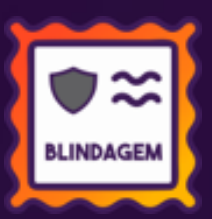

#### Caminho: P&D Express > Erro na emissão de nota para Cliente/Fornecedor da UF: MG, onde a Inscrição estadual compõe 00 nos dois primeiros dígitos. **#01748261**

Realizadoo tratamento do sistema para emissão de notas para PJ de MG, acionando os zeros a esquerda para complementar os 14 dígitos da IE (inscrição estadual) padrão do estado, e evitar erro na emissão da nota.

#### Caminho: P&D Express > Retaguarda > Vendas > Vendas Baixadas > Financeiros reparcelados somem da visualização da venda ao consultar a mesma. **#01747659**

Ajustado a tela de visualização de vendas ao qual seus financeiros foram reparcelados, a partir de agora os mesmos serão apresentados em tela porém com a descrição REP:+código do reparcelamento, indicando que esse financeiro foi reparcelado.

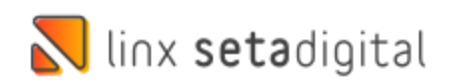

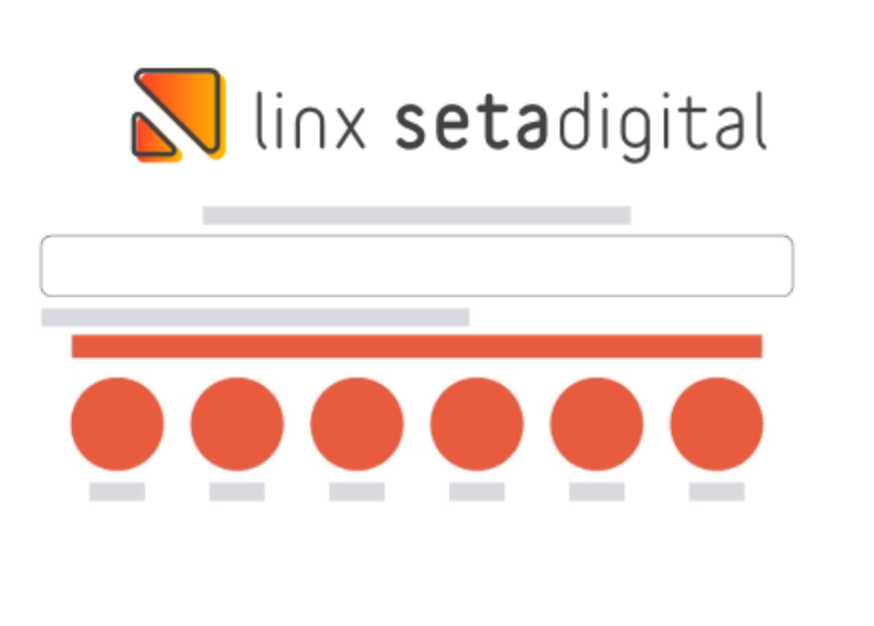

**Agora é fácil:** atualize o SetaERP após o fechamento das lojas, ou amanhã bem cedinho para utilizar as novidades da versão 7.110.20.

Ahhhh, para que possamos evoluir, seu feedback é muito importante avalie o conteúdo apresentado nesta versão.

O link de acesso está logo abaixo da apresentação, contamos com você!

Com carinho ♥

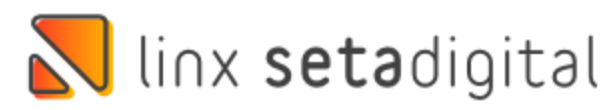

Cascavel,07 de Novembro de 2023.

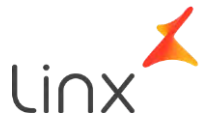